# Shopify Unifaun Web-TA App Connection Set up

This document shows the connection setup of Shopify Unifaun Web-TA app from the Shopify admin side.

Mail us a[t support@uniwin.se](mailto:support@uniwin.se) Chat with us o[n www.uniwin.se](http://www.uniwin.se/)

For remote support start TeamViewer Quick Support from: <https://get.teamviewer.com/uniwin>

**Uniwin Helpdesk**

From your Shopify Store URL and click "Apps" then click "Unifaun Web TA".

Your Shopify store URL will be in the format [your-shop-name].myshopify.com.

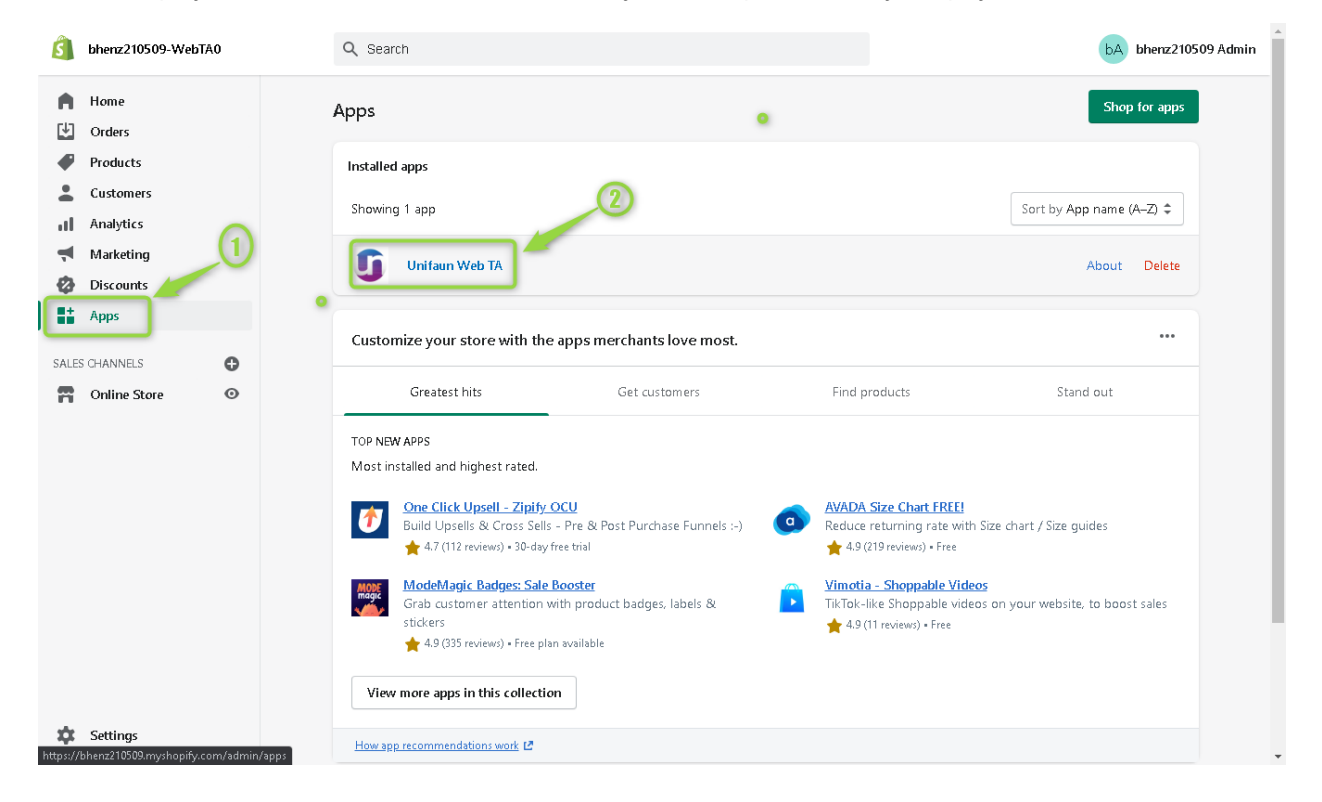

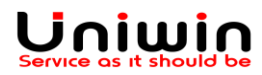

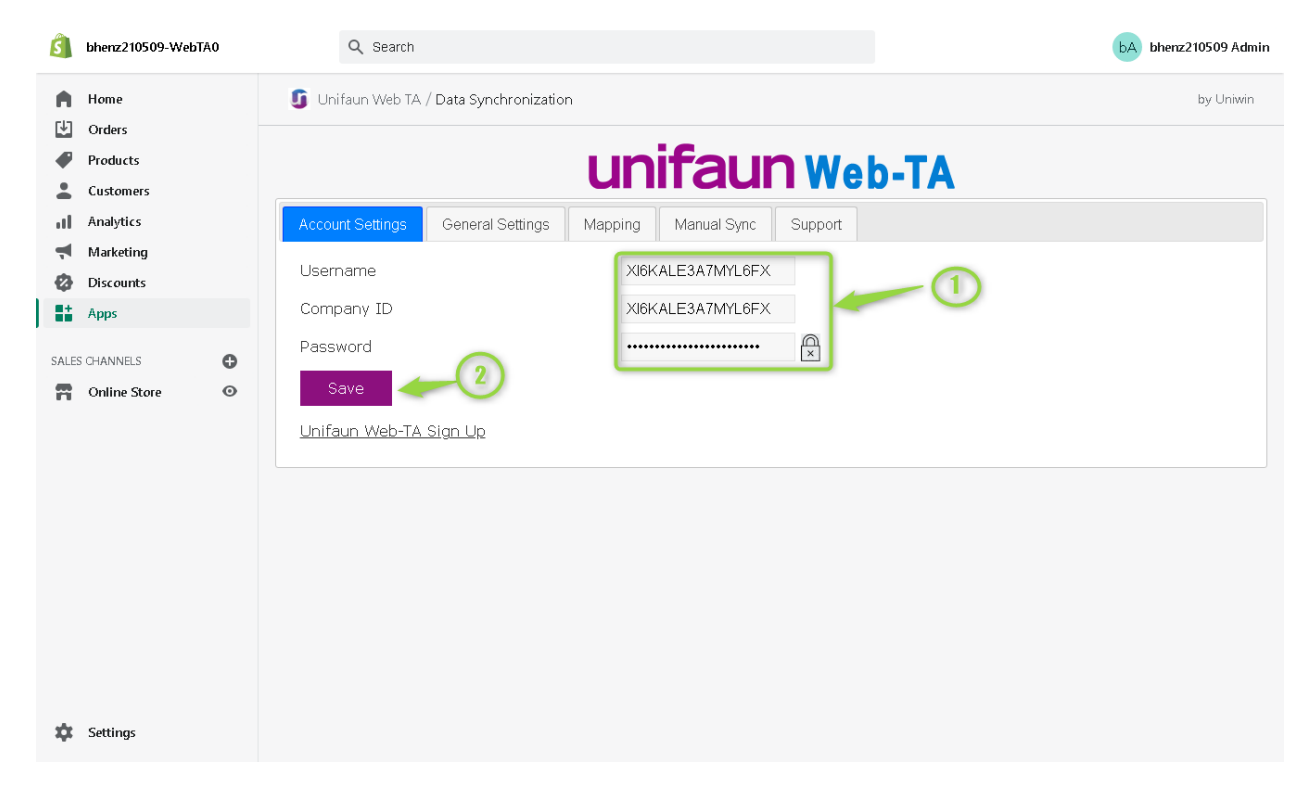

**Account Settings** – This detail will be provided by the Unifaun Web-TA support Team.

Then click **[Save]** once the details are done.

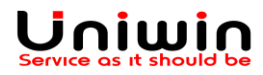

**General Settings** - ensure the **'Enable Automatic Sync'** is checked and other options should stay as default

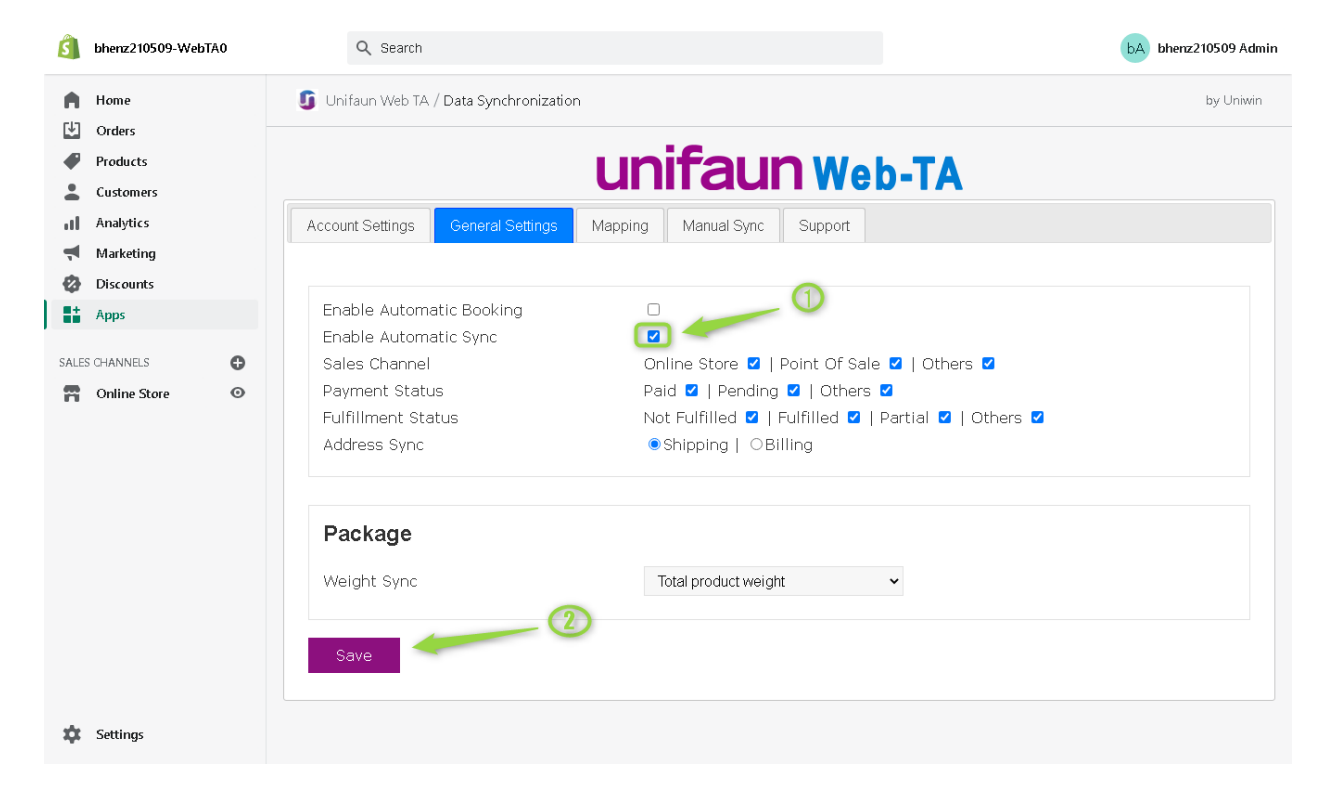

Then click **[Save]** once it's done.

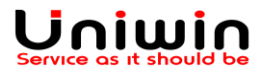

**Mapping Shipping Services** – create mappings by setting '**Shipping Options**' and '**Consignment Template**' then click **[Add Mapping].**

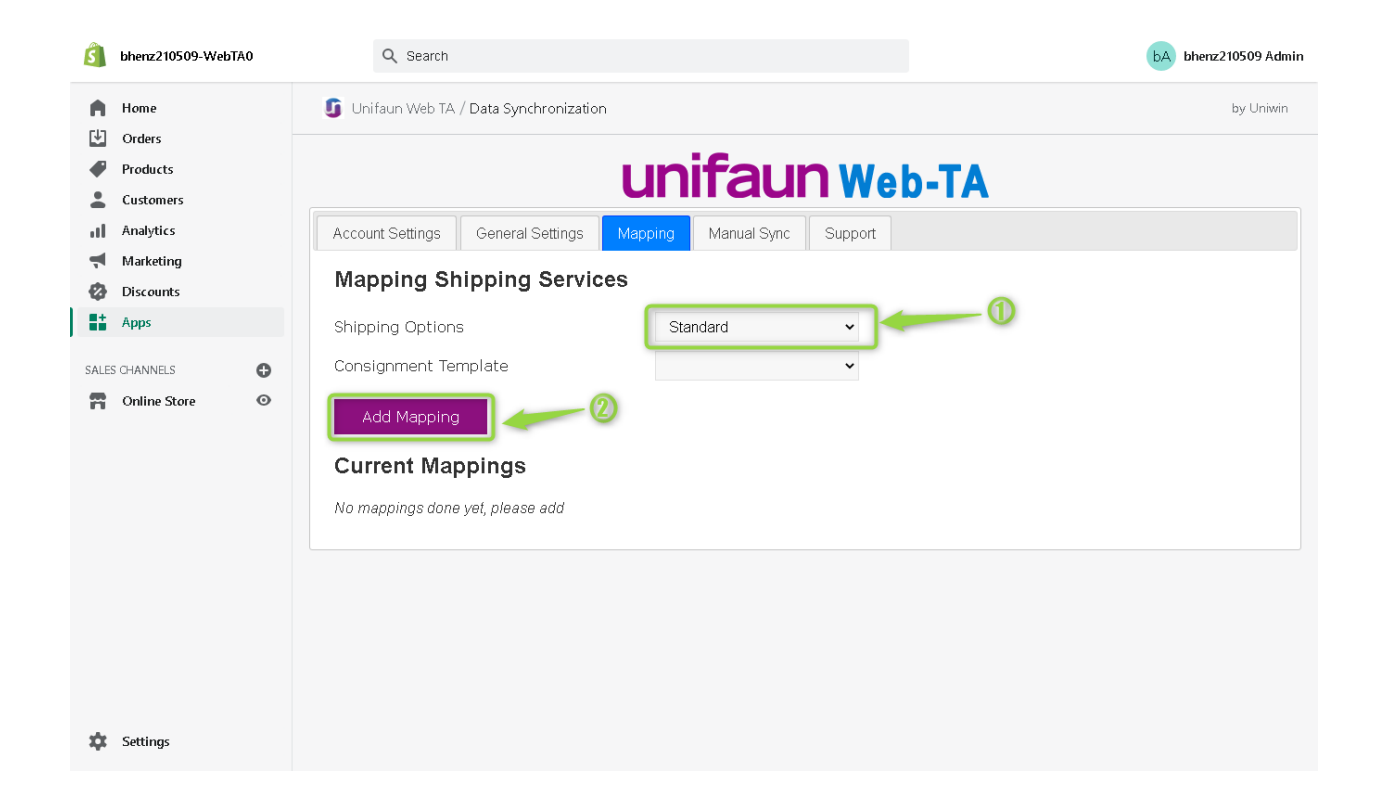

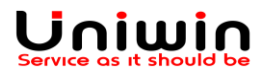